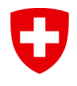

**Bundesamt für Energie BFE**

**Projekt Abschlussbericht** 28. Oktober 2014

# **Entwicklung eines Fast Feasibility Tools für solare Prozesswärmeanlagen (GainBuddy)**

**Auftraggeber:** Bundesamt für Energie BFE Forschungsprogramm Industrielle Hoch-Temperatur Solarenergie CH-3003 Bern [www.bfe.admin.ch](http://www.bfe.admin.ch/)

#### **Auftragnehmer:** HSR Hochschule für Technik Rapperswil Institut für Solartechnik SPF Oberseestr. 10 CH-8640 Rapperswil

[www.spf.ch](http://www.spf.ch/)

**Autoren:** Heinz Marty, SPF-HSR, [heinz.marty@spf.ch](mailto:heinz.marty@spf.ch) Mercedes Hannelore Rittmann-Frank, SPF-HSR, [mr.rittmann-frank@spf.ch](mailto:mr.rittmann-frank@spf.ch) Matthias Rommel, SPF-HSR, [matthias.rommel@spf.ch](mailto:matthias.rommel@spf.ch)

**BFE-Bereichsleiter:** Stefan Oberholzer **BFE-Programmleiter:** Pierre Renaud **BFE-Vertrags- und Bestellnummer:** SI/500938-01 / 81 000 0998

Für den Inhalt und die Schlussfolgerungen ist ausschliesslich der Autor dieses Berichts verantwortlich.

## **Inhaltsverzeichnis**

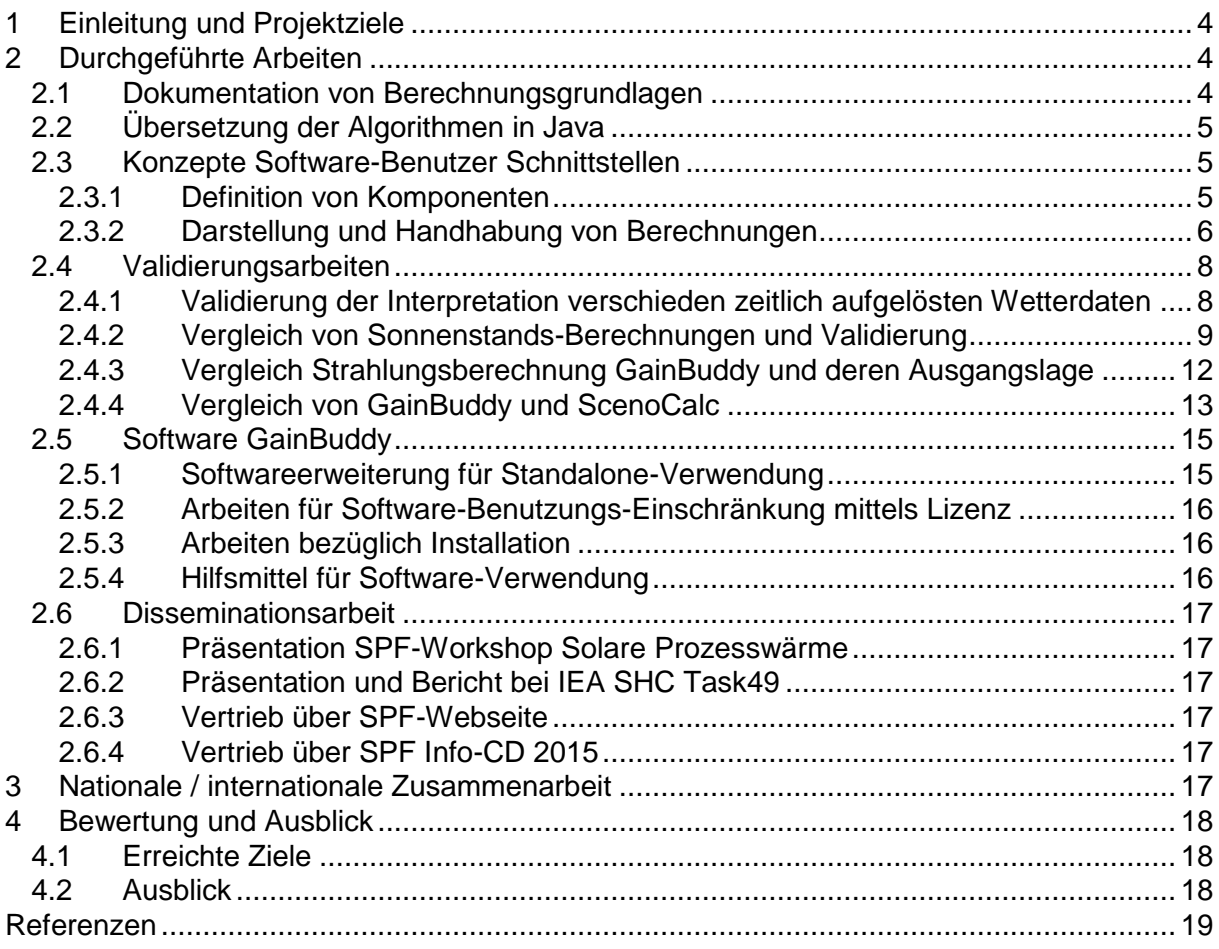

## <span id="page-3-0"></span>**1 Einleitung und Projektziele**

Im Projekt wurde ein Fast Feasibility Tool für solare Prozesswärmeanlagen "GainBuddy" entwickelt und deren Berechnungsgrundlagen genauer analysiert und dokumentiert.

Die Kernaufgabe des Ertragsrechners "GainBuddy" ist das Berechnen von Bruttowärmeerträgen von Kollektorfeldern. Der Ertragsrechner GainBuddy ist eine Erweiterung der Bruttowärmeertragsberechnung auf der SPF Info-CD.

Neuartig an diesem Ertragsrechner ist, dass der Rechner Bruttowärmeerträge für Kollektorfelder und nicht nur für Kollektoren rechnen kann. Der Rechner kann zudem auch Erträge von Parabolrinnen- und Fresnel-Kollektoranlagen berechnen. Zudem können die Berechnungen mit realen Wetterdaten und selber definierbaren Kollektorparametern durchgeführt werden.

Die wichtigsten Einsatzbereiche von GainBuddy sind:

- Schnelles und einfaches Abschätzen von Erträgen geplanter Anlagen in der Phase der Machbarkeitsuntersuchung
- Schnelles und einfaches Ermitteln der Plausibilität von Erträgen realisierter Anlagen mit ausreichend umfangreicher und detaillierter Messdatenerfassung.

GainBuddy ist durch seine Fähigkeit ein Hilfsmittel für die Messdatenauswertung von Anlagen mit ausreichend detaillierter Messdatenerfassung. Zentrale Berechnungsgrössen der Software sind die zur Wärmeumsetzung verwendbare und auf das Kollektorfeld einfallende Strahlung und der berechnete Wert für den theoretischen Bruttowärme-Kollektorfeldertrag.

Der Vergleich von dem realen Kollektorfeldertrag (ermittelt aus den Messdaten und den Grössen: Massenstrom, Wärmekapazität und Temperatureintritt und -austritt) und dem theoretischen Kollektorfeldertrag (berechnet mit GainBuddy) dient dann zur Bewertung der Funktionalität und Effizienz der analysierten Solaranlagen.

## <span id="page-3-1"></span>**2 Durchgeführte Arbeiten**

## <span id="page-3-2"></span>**2.1 Dokumentation von Berechnungsgrundlagen**

Die für dieses Projekt neu zu erarbeitenden, umzusetzende und zu beschreibenden Algorithmen sind im Speziellen die Berechnungsformeln für:

- die Reihenverschattung für Kollektorfelder (bei Felder mit aufgestellten Kollektoren in mehreren Reihen und auch Parabolrinnenanlagen mit mehreren Reihen)
- die Endverluste (bei linienkonzentrierenden Kollektoren)

Die Algorithmen dafür wurden im Schlussbericht 2014 des vom BFE geförderten Projektes mit Projektnummer SI/500662 im Kapitel "Systeme" und dort im Abschnitt "Grundlagen für die Leistungsberechnung" beschrieben.

Betreffend die Kollektor-IAM-Charakteristik gilt es, diese bei allen Kollektortypen korrekt anzuwenden und zu definieren. Diese wurde für die verschiedenen Kollektortypen in der Benutzerdokumentation von GainBuddy beschrieben. Effektive Beispiele der IAM-Definitionsdateien sind in den Beispiel-Definitions-Dateien des herunterladbaren Software-Pakets vorzufinden.

Eine weitere Berechnungsgrundlage für die Software ist die Berechnung der Sonnenwinkel, die Umrechnung der Strahlung (bzw. der einzelnen Strahlungsanteile) auf die geneigte (fixe oder nachgeführte) Fläche und die Berechnung des Nachführungswinkels. Die Berechnung der Sonnenwinkel und die Berechnung der einzelnen Strahlungsanteile wurden von der SPF Info-CD adaptiert und erweitert, so dass diese auch für Zeitschrittbereich 1-3600s

Berechnungen gemacht werden können. Auf diese Erweiterung wird unter Validierungsarbeiten genauer drauf eingegangen.

### <span id="page-4-0"></span>**2.2 Übersetzung der Algorithmen in Java**

Die Algorithmen wurden gemäss den Beschreibungen in Java übersetzt und in den Source-Code eingepflegt. Die Sonnenstandsberechnung wurde von der SPF Info-CD importiert und für entsprechende Anforderungen entsprechend angepasst. Für die neue Anforderung, die Berechnungsmöglichkeit für Wetterdaten mit zeitlicher Auflösung zwischen 1-3600s, wurde der Rechenalgorithmus eingehend überarbeitet. Die Berechnungsdauer der Resultate bei Wetterdaten im Stundenformat bleibt unverändert und steigt nur bei Wetterdaten mit kleinerer Zeitauflösung, aufgrund der grösseren Datenmenge, entsprechend an.

GainBuddy rechnet die Sonnenwinkel und die Strahlung auf die geneigte und optional auch nachgeführte Fläche (mit beliebiger Orientierung und Neigung) in der Auflösung von den eingelesenen Wetterdaten. Die Einfallswinkel werden wenn nötig neu maximal in Sekundenauflösung gerechnet und nicht mehr fix in 4-Minuten-Auflösung (wie im ausgehenden Algorithmus der SPF Info-CD).

Neben dem Übertragen der Algorithmen und dem Anpassen der Arrays für besser aufgelöste Sonnenwinkel, wurde zudem eine objektorientierte Programmstruktur gewählt, die es ermöglicht, die verschiedenen Kollektorarten und die Kollektorinstallationsmöglichkeiten im Kollektorfeld (Ausrichtung, Anstellwinkel und Nachführung) konfigurieren zu können. Es ist so möglich, einfach Anpassungen an den Modellen vorzunehmen oder auch die Objektarten zu erweitern.

### <span id="page-4-1"></span>**2.3 Konzepte Software-Benutzer Schnittstellen**

Für GainBuddy wurden zwei Schnittstellen-Konzepte ausgearbeitet und umgesetzt. Das eine beinhalten das Definieren von den Komponenten Kollektor, Kollektorfeld und Standort/Wetter und das andere das Zusammenfassen der Berechnung in einer Resultat-Datei.

#### <span id="page-4-2"></span>**2.3.1 Definition von Komponenten**

GainBuddy wurde mit einem Inputfile-Reader ausgestatte, der die in Textdateien enthaltenen Definitionen der Komponenten (Kollektor, Kollektorfeld, Standort/Wetter) einlesen und den Programm-Objekten zuweisen kann. Je nach Typ eines Objektes stehen verschiedene Eigenschaften zur Verfügung, welche schlussendlich ein Import-Objekt vollständig definieren. In den Textdateien, die die Definitionen der Import-Objekte enthalten, sind ausschliesslich Objekt-Eigenschaften aufgeführte, welche einen Einfluss auf die Berechnung haben.

Beispiele:

```
1 Collector-Description
2 <NAME="NEP PT1800">
3 <DESCRIPTION="NEP Collector of Year 2011">
4 <COLTYPE="PARABOLICTROUGH"> FP. VT. PT. FRES. UCFP
5 <TROUGHLENGTH="20.0"> PTC Length for one Collector in m
6 <APERTURE="1.845"> PTC Aperture Width in m
7 <ETA0="0.7"> Efficency-Value Eta0 from 0 to 1
8 <A1="0.25"> A1 in W/K
9 <A2="0.0036"> A2 in W/K2
10 <FocLen="650"> Focal Length in mm
11 <RecDiam="28"> Diameter of Receiver Tube in mm
12 <IamLongAmb="3.92672"> Ambrosetti Coefficient
12
```
1 CollectorField Description 2 <COLPERROW="1"> Collectors Per Row 3 <ROWCOUNT1="2"> Number of Rows 4 <ROWCOUNT2="1"> Number of Rows 5 <ROWDIST1="2.45"> Distance between Rows in m 6 <ROWDIST2="3.42"> Distance between Rows in m 7<AXISORIENTATION="18.8"> 0deg=north-south, 90deg=east-west

*Abbildung 2.3-2: Beispiel 2, Beschreibung eines Kollektorfeldes*

```
1 Location Description
2 \timesNAMF="Beyer"
3 <DESCRIPTION="Messdaten 1.1.2013 0:00-30.4.2013 23:59">
4 <LONGTTUDE="9 8897284">
S ZLATITUDE="46 SSO6635"\
6 <ALTITUDE="1708">
7<TIMEZONE="1">
8 <TIMEFAC="60">
9 <YEAR="2013">
10 <WEATHERTABLE="TIME, TAMB, GH, DH, WS">
11 Hour of Year Ta in deg Gh in Wh/m2 Dh in Wh/m2 wcoll in m/s
12 TIME TAMB GH DH WS
130 - 830.729.1014 1 -8 30.3 28.7 0
15 2 -7.6 31.1 29.9 0
163 - 7.6 32.7 31.1 0
174 - 7.6 32 30.7 0
185 - 7.6 31.6 30.3 0
196 - 7.6 32.3 31.1 0
20\ 7\ -7.6\ 33.1\ 32\ 0218 - 7.6 33.1 31.6 0
229 - 7.6 33.1 31.6 0
23 10 -7.6 33.5 32.3 0
24 11 -7.6 33.5 32 0
25 12 -7.2 31.4 30 0
26 13 -7.2 31 30 0
27 14 -7.2 32.6 31.6 0
28 15 -7.2 33.7 32.7 0
29 16 -7.2 33.7 32.4 0
30 17 -7.2 31.8 30.7 0
31...32 ...
lo o
```
*Abbildung 2.3-3: Beispiel 3, Beschreibung des Wetters*

In den Beispielen oben ist die Logik ersichtlich, wie die Objekt-Eigenschaften definiert werden können. Zwischen den Zeichen "<" und ">" steht jeweils eine Eigenschaft. Die Definition besteht aus einem Namen und einem Wert in Anführungszeichen. Bei der Wetterdefinition wurde für die Zeitwerte (z.B. Stundenwerte, Minutenwerte, Sekundenwerte, etc. ) eine Struktur gewählt, die es ermöglicht, je nach Bedarf das Wetter umfangreich oder weniger umfangreich zu definieren. Es gibt optionale Wettergrössen wie Windgeschwindigkeit, Windrichtung, langwellige Strahlung, Direktnormalstrahlung. Die Reihenfolge der Wettergrössen ist frei wählbar, denn mittels Überschrift werden die Zeitschrittwerte den entsprechenden Wettergrössen zugeordnet.

#### <span id="page-5-0"></span>**2.3.2 Darstellung und Handhabung von Berechnungen**

Als Resultat der GainBuddy-Berechnung wird eine Textdatei erstellt, in welcher die Berechnung zusammenfassend beschrieben wird. Die Zusammenfassung beinhaltet zum einen einige Definitionen der Komponenten (beispielsweise die Kollektorkennwerte, der für die Berechnung verwendete Standort oder die Grösse des Kollektorfeldes), und zum anderen die Monats- und Jahresbilanz von verschiedenen Strahlungsgrössen und Bruttowärmeerträgen für die definierten Temperaturen (z.B. 30°C, 70°C, 110°C, 150°C und 190°C).

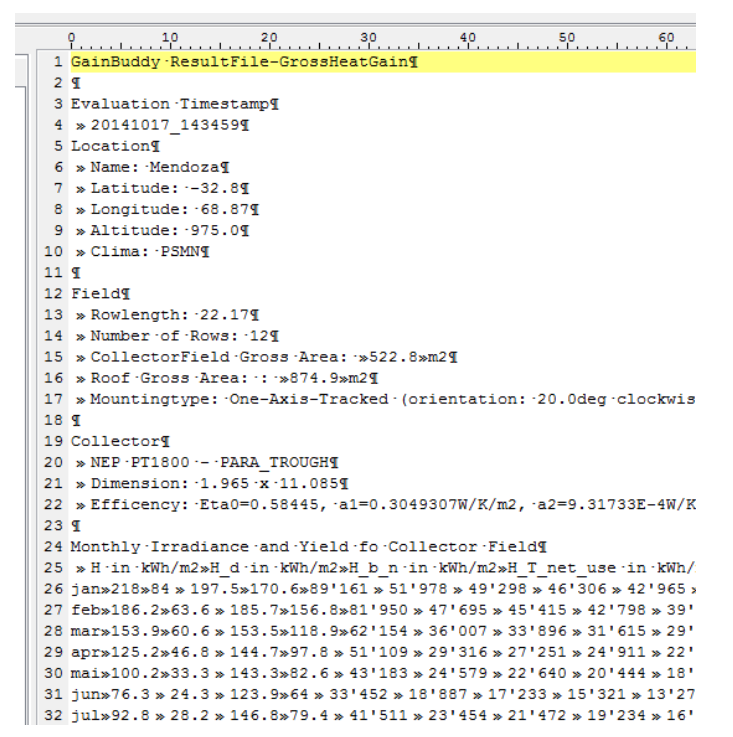

*Abbildung 2.3-4: Zusammenfassung der Berechnung in Form der Resultat-Text-Datei mit tabulatorgetrennten Grössen.*

| ◢               | $\overline{A}$ | B                                  | $\overline{C}$            | D                                                                 | E        | F       | G       | H       | T       | J       | K                                                                                                    |  |
|-----------------|----------------|------------------------------------|---------------------------|-------------------------------------------------------------------|----------|---------|---------|---------|---------|---------|----------------------------------------------------------------------------------------------------|--|
| 1               |                | GainBuddy ResultFile-GrossHeatGain |                           |                                                                   |          |         |         |         |         |         |                                                                                                    |  |
| $\overline{2}$  |                |                                    |                           |                                                                   |          |         |         |         |         |         |                                                                                                    |  |
| 3               |                | <b>Evaluation Timestamp</b>        |                           |                                                                   |          |         |         |         |         |         |                                                                                                    |  |
| 4               |                | 20141017 143459                    |                           |                                                                   |          |         |         |         |         |         |                                                                                                    |  |
|                 |                |                                    |                           |                                                                   |          |         |         |         |         |         |                                                                                                    |  |
| 5               | Location       |                                    |                           |                                                                   |          |         |         |         |         |         |                                                                                                    |  |
| 6               |                | Name: Mendoza<br>Latitude: -32.8   |                           |                                                                   |          |         |         |         |         |         |                                                                                                    |  |
| $\overline{7}$  |                | Longitude: 68.87                   |                           |                                                                   |          |         |         |         |         |         |                                                                                                    |  |
| 8               |                |                                    |                           |                                                                   |          |         |         |         |         |         |                                                                                                    |  |
| $\overline{9}$  |                | Altitude: 975.0                    |                           |                                                                   |          |         |         |         |         |         |                                                                                                    |  |
| 10              |                | Clima: PSMN                        |                           |                                                                   |          |         |         |         |         |         |                                                                                                    |  |
| 11              |                |                                    |                           |                                                                   |          |         |         |         |         |         |                                                                                                    |  |
| 12              | Field          |                                    |                           |                                                                   |          |         |         |         |         |         |                                                                                                    |  |
| 13              |                | Rowlength: 22.17                   |                           |                                                                   |          |         |         |         |         |         |                                                                                                    |  |
| 14              |                | Number of Rows: 12                 |                           |                                                                   |          |         |         |         |         |         |                                                                                                    |  |
| 15              |                | CollectorFi                        | 522.8 m2                  |                                                                   |          |         |         |         |         |         |                                                                                                    |  |
| 16              |                | Roof Gros:                         | 874.9 m2                  |                                                                   |          |         |         |         |         |         |                                                                                                    |  |
| 17              |                |                                    |                           |                                                                   |          |         |         |         |         |         | Mountingtype: One-Axis-Tracked (orientation: 20.0deg clockwise from north-south axis, inlcination: 0.0deg from ho |  |
| 18              |                |                                    |                           |                                                                   |          |         |         |         |         |         |                                                                                                    |  |
| 19              | Collector      |                                    |                           |                                                                   |          |         |         |         |         |         |                                                                                                    |  |
| 20              |                | NEP PT1800 - PARA TROUGH           |                           |                                                                   |          |         |         |         |         |         |                                                                                                    |  |
| 21              |                |                                    | Dimension: 1.965 x 11.085 |                                                                   |          |         |         |         |         |         |                                                                                                    |  |
| 22              |                |                                    |                           | Efficency: Eta0=0.58445, a1=0.3049307W/K/m2, a2=9.31733E-4W/K2/m2 |          |         |         |         |         |         |                                                                                                    |  |
| 23              |                |                                    |                           |                                                                   |          |         |         |         |         |         |                                                                                                    |  |
| 24              |                |                                    |                           | Monthly Irradiance and Yield fo Collector Field                   |          |         |         |         |         |         |                                                                                                    |  |
| 25              |                |                                    |                           | 1982 83.6 185 7 170.6 159 100 159 170.8                           |          |         |         |         |         |         | Osbook tampo osbor tampo degri tampo degri tampo degri                                                            |  |
|                 | 26 jan         |                                    |                           |                                                                   |          |         | 51'978  | 49'298  | 46'306  | 42'965  | 39'294                                                                                                    |  |
|                 | 27 feb         |                                    |                           |                                                                   |          |         | 47'695  | 45'415  | 42'798  | 39'785  | 36'439                                                                                                    |  |
|                 | 28 mar         |                                    |                           |                                                                   |          |         | 36'007  | 33'896  | 31'615  | 29'120  | 26'426                                                                                                    |  |
| 29              | apr            | 125.2                              | 46.8                      | 144.7                                                             | 97.8     | 51'109  | 29'316  | 27'251  | 24'911  | 22'316  | 19'508                                                                                                    |  |
| 30              | mai            | 100.2                              | 33.3                      | 143.3                                                             | 82.6     | 43'183  | 24'579  | 22'640  | 20'444  | 18'094  | 15'545                                                                                                    |  |
|                 | $31$ jun       | 76.3                               | 24.3                      | 123.9                                                             | 64       | 33'452  | 18'887  | 17'233  | 15'321  | 13'271  | 11'098                                                                                                    |  |
| 32              | liul           | 92.8                               | 28.2                      | 146.8                                                             | 79.4     | 41'511  | 23'454  | 21'472  | 19'234  | 16'820  | 14'252                                                                                                    |  |
|                 | $33$ aug       | 114.4                              | 35.7                      | 155.2                                                             | 97.6     | 51'040  | 29'119  | 27'127  | 24'886  | 22'495  | 19'945                                                                                                    |  |
| 34              | sep            | 147.8                              | 52.2                      | 165.9                                                             | 121.3    | 63'426  | 36'402  | 34'123  | 31'520  | 28'605  | 25'514                                                                                                    |  |
| 35              | lokt           | 184.5                              | 66.2                      | 183.6                                                             | 150.8    | 78'818  | 45'604  | 43'181  | 40'496  | 37'561  | 34'419                                                                                                    |  |
|                 | $36$ nov       | 215.3                              | 68                        | 218.7                                                             | 185.6    | 97'009  | 56'364  | 53'769  | 50'802  | 47'470  | 43'848                                                                                                    |  |
| 37              | dez            | 233.6                              | 76.5                      | 233.7                                                             | 199.1    | 104'096 | 60'634  | 57'905  | 54'745  | 51'140  | 47'126                                                                                                    |  |
|                 | 38 year        | 1'848.30                           | 639.5                     | 2'052.70                                                          | 1'524.40 | 796'910 | 460'038 | 433'310 | 403'079 | 369'643 | 333'414                                                                                                    |  |
| 20 <sup>1</sup> |                |                                    |                           |                                                                   |          |         |         |         |         |         |                                                                                                    |  |

*Abbildung 2.3-5: Darstellung der Resultat-Datei nach kopieren der Text-Datei mittels Copy/Paste in Excel.*

Die Resultat-Handhabung wurde so umgesetzt, dass für jede Berechnung ein Verzeichnis erstellt wird, in dem eine Text-Datei-Zusammenfassung mit dem Ergebnis vorliegt. Dabei wird das Verzeichnis mit dem Zeitstempel der Berechnung benannt. Zusätzlich zur Resultat-Text-Datei werden auch noch die Definitionsdateien der Berechnung mitabgelegt.

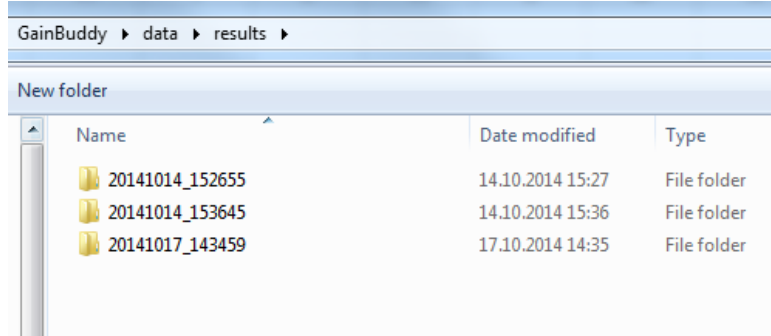

*Abbildung 2.3-6: Beispiel eines Result-Directories. Im Beispiel sind die Namensgebung mittels Berechnungszeitstempel der Unterverzeichnise ersichtlich und dass im Result-Directory drei Berechnungen gespeichert sind.*

Über eine Konfigurationsdatei (GbdSettings.ini) kann eingestellt werden wie viele Berechnungen im Result-Directory (z.B. 14) oder über welchen Zeitraum (z.B. über letzte 7.0 Tage) die Berechnungs-Resultate abgespeichert werden sollen.

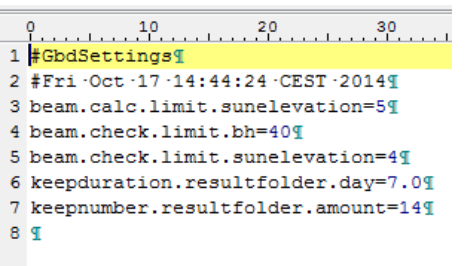

*Abbildung 2.3-7: Beispiel einer Konfiguration-Datei von GainBuddy*

## <span id="page-7-0"></span>**2.4 Validierungsarbeiten**

Unter Verwendung von Messdaten der P&D-Anlage in Bever wurden einige Teile von GainBuddy validiert [2, 3, 7]. Als erstes wurde erfolgreich geprüft, ob die zu definierenden Import-Objekte, nämlich die Parabolrinnenkollektoren und das Kollektorfeld mit einachsig nachführbaren Kollektoren, eingelesen und interpretiert werden konnten. Je nach Validierungsart wurden Wetterdaten von anderen Standorten oder nur Auszüge von den Messdaten von Bever verwendet [7]. Als zweites wurde dann die berechneten und in die Resultate-Text-Datei geschriebenen Grössen, wie Tracking-Winkel, Einfallswinkel, Sonnenazimut, Sonnenelevation, Faktor Reihenverschattung, Faktor Endverluste, Einstrahlung auf einachsig nachgeführte Fläche (GbT,net,use), auf deren Plausibilität und Genauigkeit überprüft.

#### <span id="page-7-1"></span>**2.4.1 Validierung der Interpretation verschieden zeitlich aufgelösten Wetterdaten**

#### **Minutenauflösung**

Hauptsächlich wurde mit den Minuten-Wetterdaten von Bever der neue Quellcode validiert. Es zeigt sich am Ende, dass die mit GainBuddy berechneten Resultate plausibel sind. Durch Verwendung der Strahlungsdaten vom Jahr 2012 und 2013 konnte geprüft werden, dass die Algorithmen in Schaltjahren und auch in Norm-Jahren korrekt rechnen [4, 5, 6].

#### **Stundenauflösung**

Zur Validierung der Resultate mittels Wetterdaten vom Standort mit Stundenformat wurden Referenzsysteme gerechnet, die im Rahmen vom IEA SHC Task 49 bereits mit ScenoCalc gerechnet wurden [8]. Ein Vergleich zwischen ScenoCalc und GainBuddy wurde für die Standorte Graz und Sevilla jeweils für eine Tracking-Achsen-Ausrichtung Ost-West und Nord-Süd gemacht [7]. Der Vergleich zeigte plausible Werte.

#### **Sekundenauflösung**

Eine weitere Validierungsarbeit war die Validierung des Einlesens von Messdaten im Sekundenformat und deren korrekten Verwendung im Algorithmus und die Berechnung deren Resultate (im speziellen Nachführwinkel von nachgeführten Systemen). Der Algorithmus erkennt die Auflösung entsprechend der definierten Wetterdaten-Messdaten des Standortes. Als Wetterdaten wurden die hochgesampelten Messdaten von Bever verwendet. Der Test verlief erfolgreich.

#### <span id="page-8-0"></span>**2.4.2 Vergleich von Sonnenstands-Berechnungen und Validierung**

Die möglichst genaue Bestimmung des Sonnenstandes (Elevation und Azimuth) ist u.a. sehr relevant für die Überprüfung von (gemessenen) Neigungswinkeln bei nachgeführten Kollektoren und die Berechnung von Strahlung und Einfallswinkeln auf geneigte Flächen, z.B. für die Umrechnung von (gemessener) Direktstrahlung horizontal auf eine geneigte Fläche.

Die anfänglich nicht mit den Daten von Bever übereinstimmenden Werte für G<sub>bT,net,use</sub> haben den Fokus auf die Prüfung des verwendeten Sonnenstand-Models gelegt. Trotz plausiblen Werten für Sonnenazimut und Sonnenelevation, Einfallswinkel und auch Trackingwinkel, wurde vermutet, dass aufgrund möglicher Ungenauigkeit in der Zeit der Messwerte von Bever und dann daraus folgend auch Ungenauigkeit in dem Sonnenstand, Ungenauigkeiten in der Berechnung von G<sub>bT,net,use</sub> zur Folge hatte.

Dafür wurde der Einfluss der Zeit-Genauigkeit analysiert [6], um zu prüfen, wie genau die Berechnung des Trackingwinkels ist. So dass mit GainBuddy ein mögliches Fehlverhalten des Trackens durch Vergleich der berechneten Werten mit gemessenen Werten aufgezeigt und begründet werden kann.

Aufgrund der beiden Vermutungen wurden Sonnenstandsalgorithmen recherchiert und unterschiedliche existierende Algorithmen zur Sonnenstands-Berechnung miteinander verglichen [4]. Es stellte sich heraus, dass die Algorithmen entscheidende Unterscheide aufweisen. Folgende Algorithmen wurden miteinander verglichen (genannt nach Firma, Institution, Software-Bezeichnung oder Norm): NREL, Meteotest (Meteonorm), SPF (SPF Info-CD / Polysun), DIN (Norm).

Es wurde festgestellt, dass der grösste Unterschied der berechneten Werte für den Sonnenstand auf die Jahreszahl zurückzuführen ist, die teilweise im Algorithmus berücksichtigt wird. Denn mittels der Jahreszahl werden die Schaltjahrregeln genauer oder weniger genau berücksichtigt. Bei Berechnungen von Tracking-Winkel bei konzentrierenden Kollektoren, wo man gemessene / eingestellte Werte mit Simulationswerten vergleichen will, wird dieser Unterschied zentral.

Die Unterschiede der Algorithmen wurden in einem separaten Bericht [4] beschrieben. In diesem Jahresbericht wird eine Zusammenfassung dargestellt. Dazu wurden die Sonnenelevation (SunEle) und der Sonnenazimut (SunAz) für die Jahre 2007 – 2014 für einen zufällig gewählten Zeitpunkt im Jahr (11. April, 06:30) berechnet. Die 4-Jahres-Periode der Schaltjahre mit 364 Tagen im Jahr wird ersichtlich. Im betrachteten Zeitraum sind diese namentlich die Jahre 2008 und 2012.

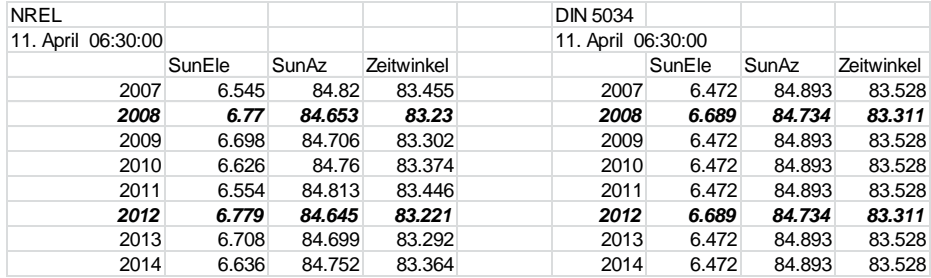

Tabelle 2.4-1: Durchgerechnete Sonnenstände für 11. April 06:30 für Bever ( 44.23°nB, 8.82öL, Zeitzone=1 (MEZ))

In obiger Tabelle ist ersichtlich, dass sich mit Algorithmus nach NREL für die gerechneten Jahre für den entsprechenden Zeitpunkt (11. April 6.30Uhr) für die alle Jahre jeweils andere Werte ergeben.

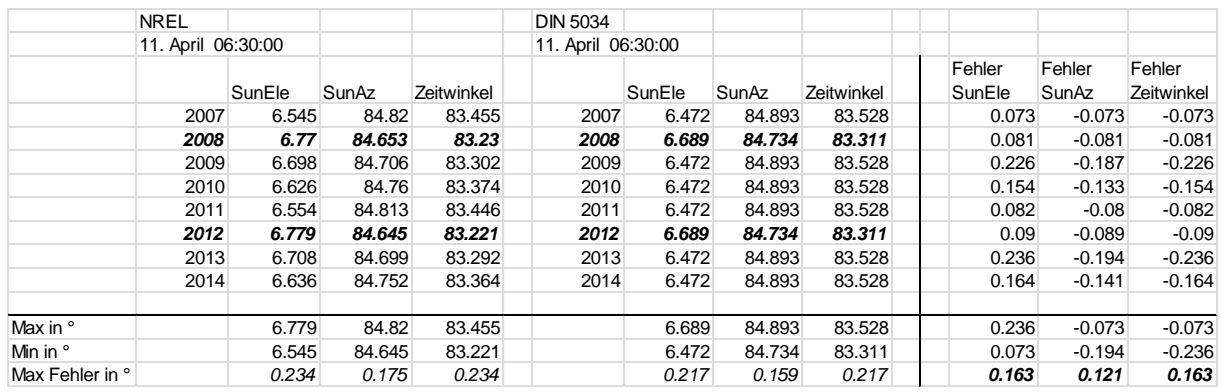

*Tabelle 2.4-2: Tabelle 1 inkl. Abweichungen und Werte für minimale Abweichung (Min) und maximale Abweichung (Max)*

Vergleicht man die Abweichungen pro Jahr und die Algorithmen, dann resultiert, dass die maximale Abweichung der Sonnenpositionen zwischen verschiedenen Jahren bei beiden Algorithmen ähnlich ist (NREL: AbweichungMax für SolEle=0.234°, für SolAz=0.175, DIN: AbweichungMax für SolEle=0.217°, für SolAz=0.159).

Vergleicht man die Werte zwischen NREL und DIN wird ersichtlich, dass diese sich maximal um 0.163° für SunEle und maximal für 0.121 für SunAz unterscheiden.

Vergleicht man nun die Resultate mit dem momentanen verwendeten Algorithmus in GainBuddy erhält man folgende Tabelle.

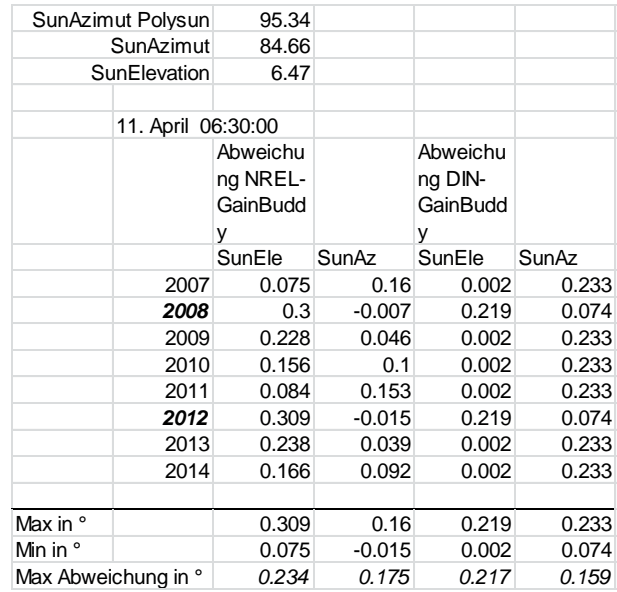

*Tabelle 2.4-3: Vergleich GainBuddy mit NREL oder DIN*

Bei dem Resultate-Vergleich von der Sonnenposition berechnet mit GainBuddy und NREL oder DIN, zeigt sich, dass die Abweichungen für SunEle kleiner 0.309 sind und für SunAz kleiner 0.233.

Jedoch ist es nicht optimal, dass der Azimut im Vergleich mit DIN-Algorithmus bei den Schaltjahren besser stimmt als bei den Normjahren (0.233 vs. 0.074). Es gibt also betreffend mittlere Genauigkeit für alle Jahre Verbesserungspotential, obwohl die Abweichung am Beispieltag für einige Anwendungen ausreichend genau ist.

Als nächstes wurde geprüft ob diese Abweichungen auch für andere Tage typisch sind. Die Periodizität der Algorithmen von einem Jahr lassen anderes vermuten.

Mit Mathematik-Software Maple wurden deshalb die Algorithmen weiter analysiert und Tage/Zeiten gesucht, an welchen die Abweichung von einander am grössten und kleinsten

sein muss [9]. Dazu die folgende Gleichung für Sonnenazimut und Sonnenelevation (Quelle Duffie und Beckman) mit den Funktionen für Deklination und EquationOfTime resp. Omega wie sie in der SPF Info-CD verwendet werden.

sunele :=  $(day) \rightarrow \arcsin(\cos(\text{latitude}) \cdot \cos(\text{dec} \cdot \text{spf}(day)) \cdot \cos(\text{onegaspf}(day)))$  $+ \sin(latitude) \cdot \sin(dec \; spf(day)))$ 

sunaz  $:=$   $(day) \rightarrow \arcsin(\sin(\omega \cos(\omega)) \cdot \cos(\omega \sin(\omega))) \cdot \cos(\omega \sin(\omega))$ 

 $omega$ gaspf :=  $(day) \rightarrow (day.24 + timeShift + timeEquation (day) - 12) / HoursPerRad$ 

Bei Betrachtung der Funktionen für Elevation und Azimut wird ersichtlich, dass diese wiederum Funktionen enthalten, die abhängig von der Zeit sind. Im Speziellen sind es die Funktion für die "Erdachsen-Deklination (*dec spf(day*))" und die Funktion für die "Equation of Time (*omegaspf(day)*)"

Die Funktionen "Deklination der Erdachse" und "Equation of Time" haben eine Jahresperiodizität und sehen wie folgt aus.

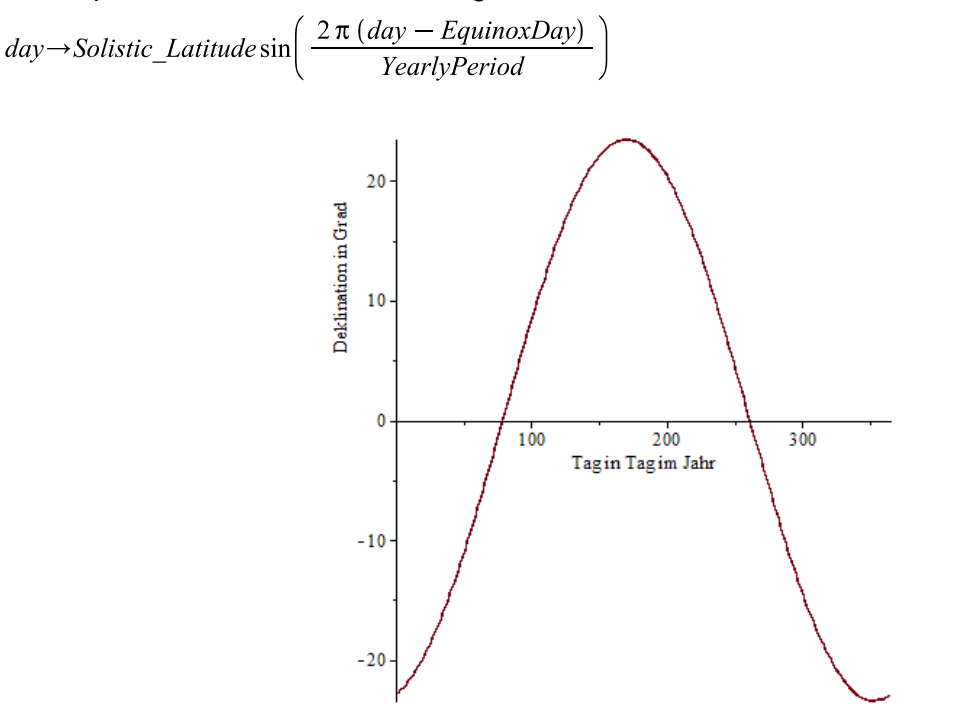

<span id="page-10-0"></span>*Abbildung 2.4-1: Deklination der Erdachse in Funktion vom Zeitpunkt im Jahr*

 $day\rightarrow 0.0072 \cos (day \, YP) + (-1) \cdot 0.0528 \cos (2 \, day \, YP) + (-1) \cdot 0.0012 \cos (3 \, day \, YP) + ($  $-1)$   $\cdot$  0.1229  $\sin (day \, YP) + (-1) \cdot 0.1565 \sin (2 \, day \, YP) + (-1) \cdot 0.0014 \sin (3 \, day \, YP)$ 

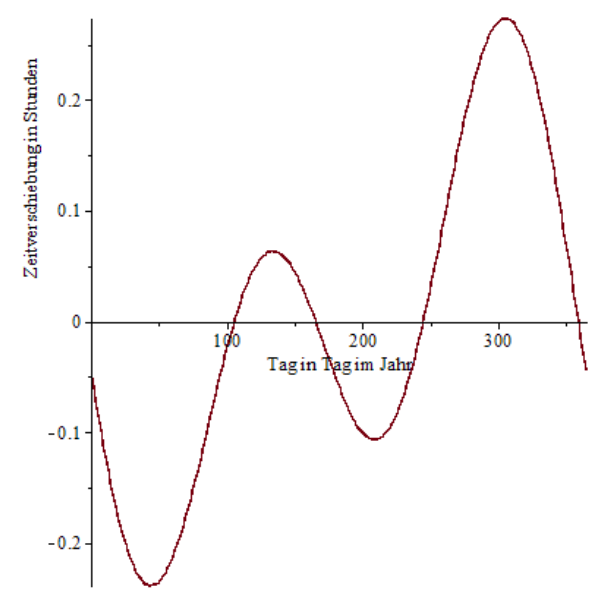

<span id="page-11-1"></span>*Abbildung 2.4-2: "Equation of Time". Zeitverschiebung in Stunden von der solaren Zeit in Funktion vom Zeitpunkt im Jahr.*

Während die Funktionen für Sonnenazimut und Sonnenelevationen in allen analysierten Algorithmen [4] gleich sind, weichen die Funktionen für die Beschreibungen von "Equation of Time" und die Funktionsparameter in "Erdachsen Deklination" in den verschiedenen Algorithmen leicht voneinander ab. Dies hat, wie oben beschrieben, zur Folge, dass je nach Jahreszeit oder Jahrestag die Genauigkeit von Sonnenazimut und Sonnenelevation unterschiedlich ist.

Für die Bestimmung der maximalen Abweichung der berechneten Werte für den Sonnenstand, basierend auf dem vom SPF und Meteotest verwendeten Algorithmus, wurden verschiedene Analysen gemacht [5, 6]. Die Abweichungen resultieren vor allem aus einer Zeitverschiebung in der X-Achse und leicht abweichenden Funktionen für Deklination und EquationOfTime.

Es wurde ersichtlich, dass die beiden Algorithmen (SPF und Meteotest) für die Sonnenelevation an Tag 285 um 1° abweichen, aufgrund 1° abweichender Erdachsen-Deklination, vgl. [Abbildung 2.4-1.](#page-10-0) Hingegen war die Abweichung des Sonnenazimutes an diesem Tag 0.05° sehr viel kleiner.

Zusätzlich stellte man fest, dass die Grösse EquationOfTime [\(Abbildung 2.4-2\)](#page-11-1) der beiden Algorithmen sich maximal um 40s unterscheidet. Dies hat zur Folge, dass die Sonnenhöhe morgens und abends um 0.1° unterschiedlich ist. Der Sonnenazimut weicht aufgrund dieser Verschiebung morgens und abends um 0.13° und am Mittag um 0.22° ab.

Der Einfluss auf das Bezugsjahr des Equinox-Tages wurde auch analysiert. Es hat sich gezeigt, dass eine Verschiebung um ein Jahr auf den Sonnenstand einen vernachlässigbaren Einfluss hat (Abweichungen kleiner 0.04°).

Für die Analyse wurden einige SPF-Berichte erstellt [4, 5, 6]. Zusammenfassend lässt sich bislang sagen, dass je nach zugrunde liegendem Umrechnungsmodell der berechnete Sonnenstand zu einem bestimmten Zeitpunkt (Kalenderzeit) bis zu 1° unterschiedlich sein kann.

#### <span id="page-11-0"></span>**2.4.3 Vergleich Strahlungsberechnung GainBuddy und deren Ausgangslage**

Für die Auswertung der Messdaten im CST-Projekt (und vor allem für die Berechnung eines Feldwirkungsgrades) waren gleiche Algorithmen für die Umrechnung der Strahlungsdaten, in Verwendung, so wie sie nun auch in GainBuddy robuster integriert sind. Im Unterschied zu den anfänglichen Aktivitäten im Projekt CST wurde bei den Berechnungen mit GainBuddy von Anfang an der Einfluss des IAMs berücksichtig. In folgendem Abschnitt wird zusammenfassend dargestellt wie ähnlich die beiden Berechnungen sind (sie sollten, abgesehen von kleinen numerischen Effekten, genau gleich sein) und was der IAM des Kollektors am Beispiel der Messdaten der BFE-Demonstrations-Anlage in Saignelégier für Einfluss auf die verwendbare Strahlung  $G<sub>bT net use</sub> hat.$ 

Für den Vergleich wurde ein Frühlingstag aus den Messdaten von Saignelégier ausgewählt (der 3.3.2013). In der folgenden Abbildung wird die Berechnung mittels Excel-Auswertung im CST Projekt mit der Berechnung durch GainBuddy derselben Messdaten verglichen.. Im Diagramm wird u.a. auch der Einfluss des IAMs und der Reihenverschattung dargestellt.

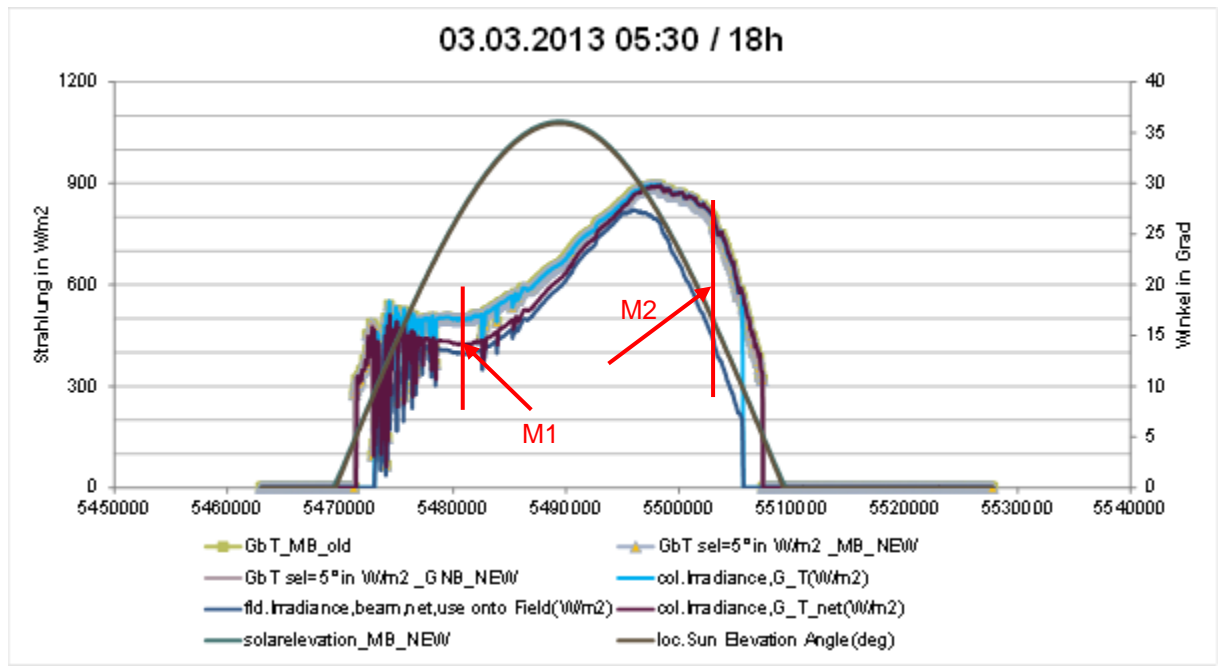

<span id="page-12-1"></span>*Abbildung 2.4-3: Vergleich GainBuddy-Berechnung mit Berechnung für Auswertung bei CST-Projekt*

Der sinus-ähnliche Bogen in [Abbildung 2.4-3](#page-12-1) beschreibt den Verlauf der Sonnenhöhe am 3.3.2013. Es ist ersichtlich, dass in den Breitengraden der Schweiz die Sonne zur Mittagszeit nicht allzu hoch steht (der Sonnenelevationswinkel erreicht ca. 35°).

Der Direktstrahlungsanteil ist jedoch über diesen Tag sehr konstant und hoch. Dies ist erkennbar an dem kontinuierlichen Verlauf der Strahlung GbT.

Zudem ist in der Abbildung, ist die Übereinstimmung der Grössen für einfallende Direktstrahlung auf nachgeführte Fläche (berechnet mittels der beiden Berechnungs-Tools) gut ersichtlich (Vergleiche GbT und der Grösse col.Irradiance,G\_T). Die Minderung der Strahlung aufgrund IAM ist bei Pfeil-Markierung M1 gut erkennbar(Minderung von ca. 500W/m2 auf ca. 420W/m2). Ebenso deutlich ist der Effekt der Reihenverschattung abends bei Pfeil-Markierung M2 (von 800W/m2 auf 400W/m2).

Die grossen Effekte von IAM und Reihenverschattung sind verständlicherweise an Tagen mit niedrigen Sonnenwinkeln stärker, so auch am gewählten Tag für die Analyse dem 3.3.2013.

#### **Fazit**

Es konnte gezeigt werden, dass das GainBuddy-Berechnungsresultat für die einfallende Direktstrahlung auf nachgeführte Fläche am Beispiel Saignelégier mit der bisherigen Berechnung auf Excel-Basis übereinstimmt.

Im Diagramm ist zudem gut ersichtlich wie der IAM und die Reihenverluste Einfluss auf die in Wärme übergehende Strahlungsenergie haben.

#### <span id="page-12-0"></span>**2.4.4 Vergleich von GainBuddy und ScenoCalc**

Die Ertragsberechnung von GainBuddy und ScenoCalc wurde in einem Vergleich gegenübergestellt. Verglichen wurden die Kollektorertrags-Monatssummen und es wurde deren Abweichung graphisch dargestellt.

Für den Vergleich wurde Standort Chur gewählt und als Kollektor wurde ein Parabolrinnenkollektor verwendet. Der Vergleich wurde für zwei Achsenausrichtungen (Nord-Süd und Ost-West) und eine Temperaturdefinition (Tm=100°C) gemacht.

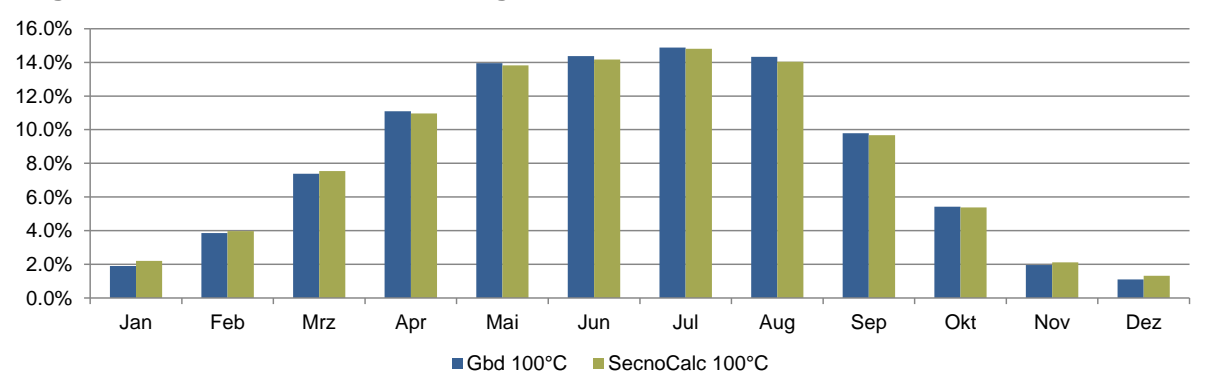

#### Vergleich mit Nord-Süd-Ausrichtung Relative Erträge bezogen auf Jahresertrag berechnet mit GainBuddy und mit ScenoCalc

*Abbildung 2.4-4: Relative Erträge bezogen auf den Jahresertrag berechnet mit GainBuddy und mit*  ScenoCalc für **Nord-Süd**-Ausrichtung und Standort Chur

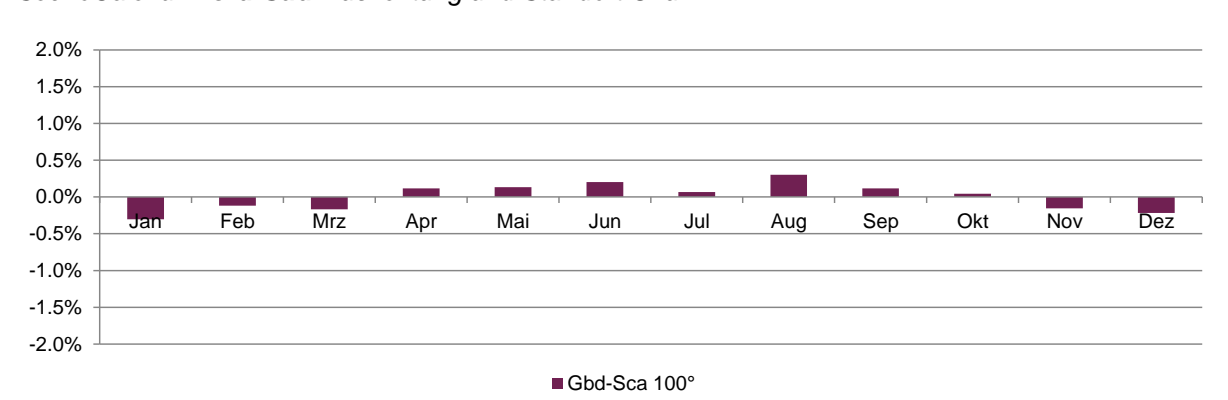

<span id="page-13-0"></span>*Abbildung 2.4-5: Abweichung der relativen Erträge zwischen GainBuddy und ScenoCalc für Parabolrinnenkollektor mit Nord-Süd-Ausrichtung und Standort Chur*

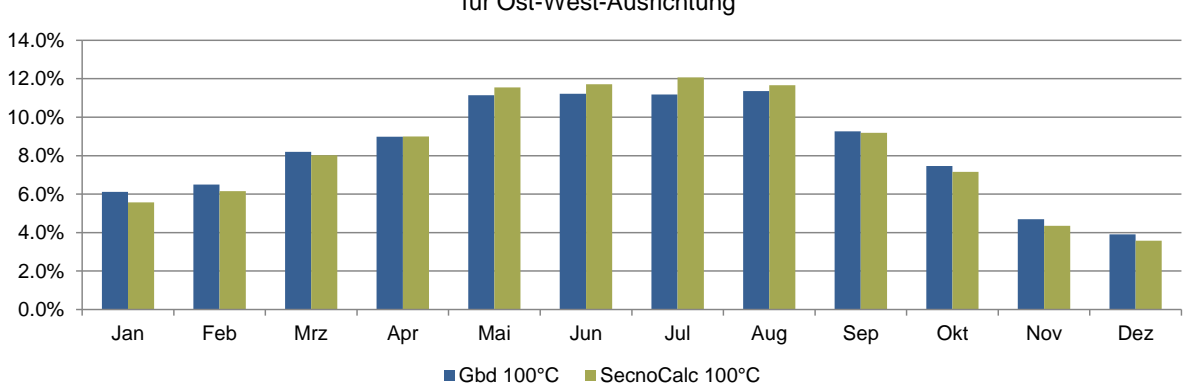

#### **Vergleich mit Ost-West-Ausrichtung**

Relative Erträge bezogen auf Jahresertrag berechnet mit GainBuddy und mit ScenoCalc für Ost-West-Ausrichtung

*Abbildung 2.4-6: Relative Erträge bezogen auf den Jahresertrag berechnet mit GainBuddy und mit ScenoCalc für Ost-West-Ausrichtung und Standort Chur*

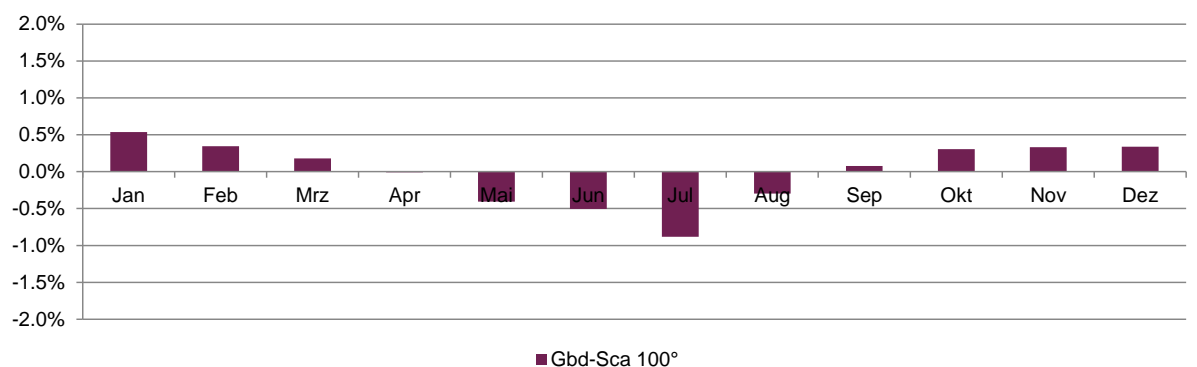

<span id="page-14-2"></span>*Abbildung 2.4-7: Abweichung der relativen Erträge zwischen GainBuddy und ScenoCalc für Parabolrinnenkollektor mit Ost-West-Ausrichtung und Standort Chur*

#### **Fazit**

Der Vergleich zeigt, dass die Verteilung der Monats-Kollektorerträge sehr ähnlich ist. Dabei wurde ersichtlich, dass die Erträge von Anlagen mit Nord-Süd-Ausrichtung bessere Übereinstimmung haben als die Erträge von Anlagen mit Ost-West- Ausrichtung. Die maximalen Abweichungen liegen bei Anlagen mit Nord-Süd-Ausrichtung im Monat August mit ca. 0.3% (Vgl. [Abbildung 2.4-5\)](#page-13-0) und bei Anlagen Ost-West-Ausrichtung im Monat Juli mit ca. 0.8% (Vgl. [Abbildung 2.4-7\)](#page-14-2).

### <span id="page-14-0"></span>**2.5 Software GainBuddy**

#### <span id="page-14-1"></span>**2.5.1 Softwareerweiterung für Standalone-Verwendung**

Dem Rechenkern (GainBuddyCore), der alle oben beschriebenen Algorithmen beinhaltet und der von Beginn weg objektorientiert in Java implementiert wurde, wurden in zweiter Projektphase mit Controller-, Model-, Gui- und Helper-Klassen (auch geschrieben in Programmiersprache Java) erweitert. Dadurch kann die Rechenroutine wie angedacht alleine von der Windows-Konsole oder wahlweise über eine kleine Oberfläche (GainBuddyGui) ausgeführt werden.

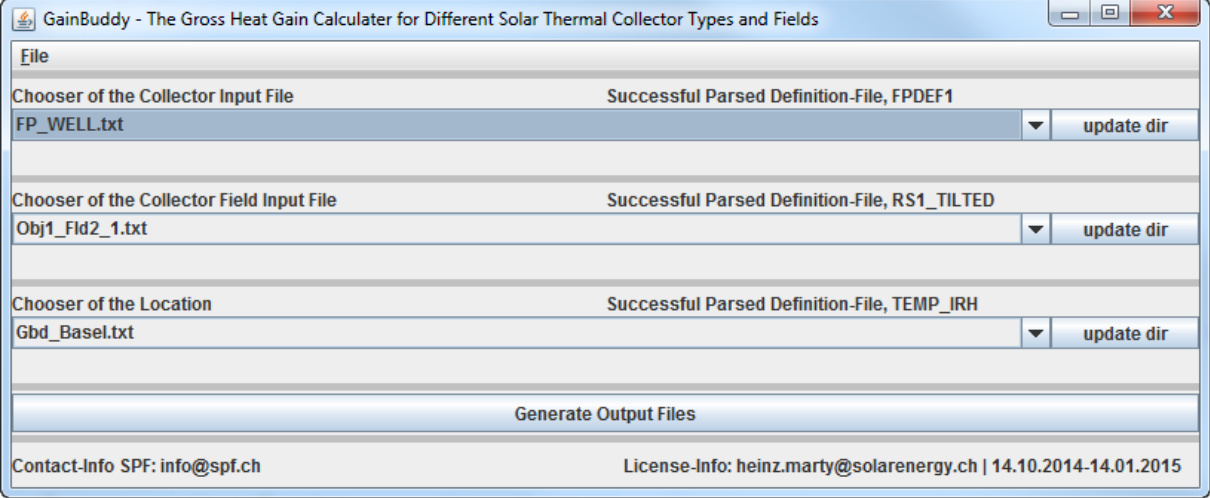

*Abbildung 2.5-1: Die Oberfläche von GainBuddy. Die Oberfläche beinhaltet die Listen zur Auswahl der Definitions-Dateien, den Button für das Starten der Simulationen und die Informationsfelder ob die Definitionsfelder von GainBuddy lesbar definiert sind.*

#### <span id="page-15-0"></span>**2.5.2 Arbeiten für Software-Benutzungs-Einschränkung mittels Lizenz**

Die Software wurde mit einem Lizenz-Mechanismus versehen, damit das SPF eine Übersicht hat wo die Software im Einsatz ist. Die Lizenz kann jeweils über die SPF-Webseite bezogen werden und hat eine Gültigkeit von drei Monaten. Der Bezug ist kostenfrei und wird ermöglicht nach einmaliger Angabe gültiger Personalien und optional Angabe des Verwendungszweckes.

Für das Minimieren des administrativen Aufwandes der Vertriebsarbeit, wurde eine PHP-Internet-Applikation entwickelt, welche dem GainBuddy-Interessent automatisiert die Lizenz per Email zustellt.

Die Lizenzerneuerung wurde für den Benutzer auch sehr benutzerfreundlich implementiert. Er braucht dazu ausschliesslich einen Erneuerungs-Link anzuwählen den er bei Erstbeantragung der Software erhalten hat. Nach Anwahl des Erneuerungs-Link kann er durch abspeichern der zugeschickte Lizenz-Datei im GainBuddy-Data-Directory die Software weiterverwenden.

#### <span id="page-15-1"></span>**2.5.3 Arbeiten bezüglich Installation**

Es wurde eine Installations-Datei in Form einer Zip-Datei erstellt, mit welcher die Software GainBuddy durch entpacken installiert werden kann. Über eine Batch-Datei im Installations-Verzeichnis lässt sich die Software nach entpacken dann auch direkt starten. Damit die Software lauffähig ist, benötigt es auf dem Windows-Rechner die meist schon installierte Java-Runtime-Version 7 oder neuer. Mehr dazu findet man in der Benutzerdokumentation.

#### <span id="page-15-2"></span>**2.5.4 Hilfsmittel für Software-Verwendung**

Es gibt einige Hilfsmittel für die Verwendung der Software.

#### **2.5.4.1 Benutzerdokumentation**

Es wurde ein Benutzerhandbuch erstellt welches mit der Software ausgeliefert wird. Es behandelt die Punkte über die Installation, über die Definition von Komponenten bis hin zur Analyse und Verwendung der Resultate. Zudem sind im Benutzerhandbuch auch einige Beispiele dokumentiert.

#### **2.5.4.2 Beispiele von Komponentendefinitionen**

Beispiel-Definitionen von Komponenten (Kollektor, Kollektorfeld und Standort/Wetter, vgl. Abschnitt "Konzept für Definieren von Komponenten") werden beim Entpacken der Installations-Datei mit installiert. Anhand der Beispiele und mittels der Benutzerdokumentation können dann auch Resultate von eigens definierten Konfigurationen abgeleitet werden.

Im Speziellen sind für die Wetter- resp. Klimadefinition eine Hand voll repräsentative Dateien von Standorten in der Schweiz und der Welt im Definitions-Directory unter "locations" abgelegt. Diese können dann für Berechnungen direkt verwendet werden.

Für Kollektoren und Kollektorfelder sind einige Beispiele eingebunden die in der Benutzerdokumentation beschrieben sind.

#### **2.5.4.3 Überprüfung von Plausibilität der Wetterdaten-Definition**

Bei den Arbeiten (auch im Rahmen des BFE-CST Projektes) ist aufgefallen, dass bei Verwendung von Strahlungsdaten aus Messdaten für Berechnungen abhängiger Grössen oft eine Diskrepanz zwischen Zeitstempel und Strahlungswert vorliegt. Aus diesem Grund wurde in GainBuddy eine Strahlungswert-Zeitstempel-Überprüfung implementiert. Die Überprüfung gibt die Rückmeldung ob die Strahlungsdaten zur Standortdefinition und dem Zeitstempel der Strahlungsdaten passen. Durch diese Überprüfung wird festgestellt, ob die Messdatenerfassung der Wetterdaten die Sommerzeitumstellung berücksichtigt, ob eine falsche Zeitzone in der Wetterdaten-Definition definiert ist, oder ob die Koordinaten vom Standort in der Wetterdaten-Definition unkorrekt resp. zu ungenau sind. Diese Fehler und Ungenauigkeiten werden aufgrund zu hoher normal einfallender Direktstrahlungswerte (DNI-Werte) morgens oder abends erkannt. Als Grenze dient die Grösse der maximalen extraterrestrischen Einstrahlung.

## <span id="page-16-0"></span>**2.6 Disseminationsarbeit**

GainBuddy wurde einem breiten Fachpublikum im Bereich Solarer Prozesswärme bereits angekündigt. Die Software wird zudem einem breiten Publikum über verschiedene Wege zugänglich gemacht.

#### <span id="page-16-1"></span>**2.6.1 Präsentation SPF-Workshop Solare Prozesswärme**

Im Rahmen des SPF-Workshop Solare Prozesswärme im August 2014 organisiert vom Institut für Solartechnik SPF und durchgeführt an der Hochschule für Technik Rapperswil HSR konnte die Software einem interessierten, mehrheitlich aus der Schweiz kommenden, Zielpublikum präsentiert werden. Einige Teilnehmer haben bereits Interesse an der Software bekundet.

#### <span id="page-16-2"></span>**2.6.2 Präsentation und Bericht bei IEA SHC Task49**

Eine weitere Präsentation hat im Rahmen des Experten Meetings des IEA SHC Task49 in Mailand im September 2014 stattgefunden. Am Meeting konnte das Tool als geeignete Software während der Machbarkeitsstudie, im Speziellen bei Betrachtung von Erträgen von Kollektorfeldern und finden von geeigneten Kollektoren für den entsprechenden Standort und Kollektortyp, präsentiert werden. Ein Bericht über die Software, wessen Verbreitung über die Task49-Webseite angedacht ist, ist noch in Arbeit und will noch vor Ende Jahr fertiggestellt werden.

#### <span id="page-16-3"></span>**2.6.3 Vertrieb über SPF-Webseite**

Über die SPF-Webseite wird die Software beschrieben und kann von dort runtergeladen werden. Neben der Software wird dort auch das Formular für die Angaben der Personalien aufgeschaltet sein, über welches man sich eine Lizenz zusenden kann. Aufgrund des kostenfreien Bezugs der Software und Lizenz, ist der Support der Software sehr eingeschränkt. Interessenten müssen sich bis auf weiteres mit dem Benutzerhandbuch zurechtfinden.

#### <span id="page-16-4"></span>**2.6.4 Vertrieb über SPF Info-CD 2015**

Ein weiterer Verbreitungskanal von GainBuddy ist das SPF-Informations-Medium SPF Info-CD des Jahres 2015. Auf der CD wird auf das Tool hingewiesen. Der Bezugskanal bleibt die SPF-Webseite.

## <span id="page-16-5"></span>**3 Nationale und internationale Zusammenarbeit**

Beim IEA SHC Task 49 wird im Rahmen der Entwicklung von GainBuddy bei dem Arbeitspaket RoundRobinSimulationen von Prozesswärme-Referenz-System mitgearbeitet (Subtask C). Dazu werden mit GainBuddy und ScenoCalc für die im Task definierten Anlagen und Klimas Bruttowärmeertragszahlen gerechnet und verglichen.

Auch im Rahmen vom IEA SHC Task49 wird daran mitgearbeitet, dass typische IAM-Charakterisierung von Parabolrinnen und Fresnelkollektoren in GainBuddy direkt verwendet werden können. Angestrebt wird, dass das momentan im Task49 diskutierte RaytracingTool "Tonatiuh" Output generiert, welcher in GainBuddy direkt als Input verwendet werden kann.

Die Bezüge zum BFE-Projekt "CST – Kompetenzstelle SPF" wurden bereits in den einzelnen Arbeitspaketen beschrieben.

## <span id="page-17-0"></span>**4 Bewertung und Ausblick**

Das Projekt ist sehr erfolgreich verlaufen und hatte zu einem idealen Zeitpunkt gestartet, da das SPF parallel dazu auch die Systemauswertung für Bever und Saignelégier im Rahmen des BFE-Projektes "CST – Kompetenzstelle SPF" machte. Dabei konnte (z.B. bei den Auswertungen der Messdaten) die berechnete Strahlung mit GainBuddy ideal einfliessen.

Der Rechenkern konnte in erster Projektphase (Jahr 2013) ideal umgesetzt und validiert werden. In der zweiten Projektphase (Jahr 2014) konnten mehrheitlich die programmiertechnischen Arbeiten für das voranbringen der Stand-Alone-Anwendung umgesetzt werden. Zudem konnten in zweiter Projektphase noch weitere Validierungsarbeiten und Öffentlichkeitsarbeit gemacht werden.

Das Projekt ermöglichte einige Fragestellungen zum Thema Ertragsberechnung von Anlagen zur Solaren Prozesswärme Produktion zu bearbeiten, bestehende und neue Lösungsansätze zu dokumentieren und zu erarbeiten und zugleich erarbeitetes in die Software GainBuddy zu integrieren.

Die Software kann als sehr wertbringendes Ausgangsprodukt betrachtete werden. Es lässt sich wie angedacht über eine kleine Oberfläche oder direkt von der Konsole bedienen. Die dabei gemachten und dokumentieren Erkenntnisse sind ein weiteres sehr zentrales und wertbringendes Ausgangsprodukt. Diese sind für weitere Aktivitäten im solaren Prozesswärmebereich und bei Projekten mit Messdatenauswertung von Solaranlagen ideal verwendbar.

### <span id="page-17-1"></span>**4.1 Erreichte Ziele**

- Berechnen von Bruttowärmeerträgen für Kollektorfelder mit sehr umfangreicher Definitionsmöglichkeit für Kollektorfeldkonfiguration und Wahl von Kollektortyp.
- Nachrechnen von Kollektorfeldertrag mittels Messdaten von thermischen Solaranlagen mit Zeitauflösung von 1-3600s.
- Vertiefung der Berechnungsgrundlagen für die Leistungsberechnung von Parabolrinnenkollektoren unter Berücksichtigung diversen Grössen wie auch individuell definierbare Nachführungsachsenausrichtung und diverse definitionsarten von IAM-Charakteristik
- Allgemein sehr umfangreiche und detaillierte Beschreibungsmöglichkeit von IAM-Charakteristik von thermischen Kollektoren die in der GainBuddy-Definitions-Datei definierbar sind und für GainBuddy-Berechnungsalgorithmus interpretiert werden können.
- Entwicklung einer fehlerunanfällige Möglichkeit für Berechnung von messdatenabhängigen Grössen wie z.B. "verwendbare Strahlung für Wärmeproduktion unter Berücksichtigung von Reihenverschattung" oder "Kollektorfeld-Wirkungsgrad" für die Messdatenaufbereitung als Vorstufe zur Messdatenauswertung.
- Einbringen des Projektes in nationale und internationale Aktivitäten.
- Weiterentwicklung und Vertiefung der Kompetenz im Bereich solare Prozesswärme und konzentrierende thermische Solarenergie (CST) am SPF

### <span id="page-17-2"></span>**4.2 Ausblick**

- Integration der Software in eine Messdatenauswertungs-Applikation wie z.B. Excel oder Matlab
- Integration der Software in andere Berechnungs-Software, wie z.B. Pinch-CH.
- Integration der Berechnungsmöglichkeit für Felder mit PVT-Kollektoren
- Verwendung der Berechnungsresultate für Validierung von anderen Tools
- Durchführen von Parameterstudien durch Kombination von GainBuddy und GenOpt

## <span id="page-18-0"></span>**Referenzen**

- [1] J.A. Duffie, W.A. Beckman, Solar Engineering of Thermal Processes, (second ed.), John Wiley & Sons Inc., New York (2006)
- [2] Dokumentation über eine Analyse des Perezmodells für das Diffusstrahlungsmodell in GainBuddy nach Erweiterung der Algorithmen (./AnalysePerezModel) | Heinz Marty
- [3] Dokumentation über Validierung wichtiger Resultatgrössen der GainBuddy Ertragsrechnung durch Analyse der Werte für Ausgewählte Tage und Zeitspanne (./ValidierungEinachsenNachführung) | Heinz Marty
- [4] Verschiedene Modelle für die Berechnung des Sonnenstandes im Vergleich (./ValidierungSonnenstand) | Heinz Marty
- [5] Dokumentation über eine Analyse der Funktionen Erdachsen-Deklination und EquationOfTime (./AnalyseDeklinationET) | Heinz Marty
- [6] Einfluss von Abweichung der Erdachsen-Deklination und EquationOfTime auf die Sonnenstandberechung (./EinflussDekEtAufWinkel) | Heinz Marty
- [7] Vergleich Berechnungen von ScenoCalc und GainBuddy für PTC OW und NS (Excel-Workbook, ./VergleichScenoCalc\_GainBuddy\_PTC\_T49) | Heinz Marty
- [8] Berechnungen von T49-Referenzsysteme mit ScenoCalc (./2d\_Task49/RoundRobinSim\_SubC) | Heinz Marty
- [9] Formelblatt für Sonnenstandsberechnung (Maple-Script, ./SonnenstandMaple) | Heinz Marty